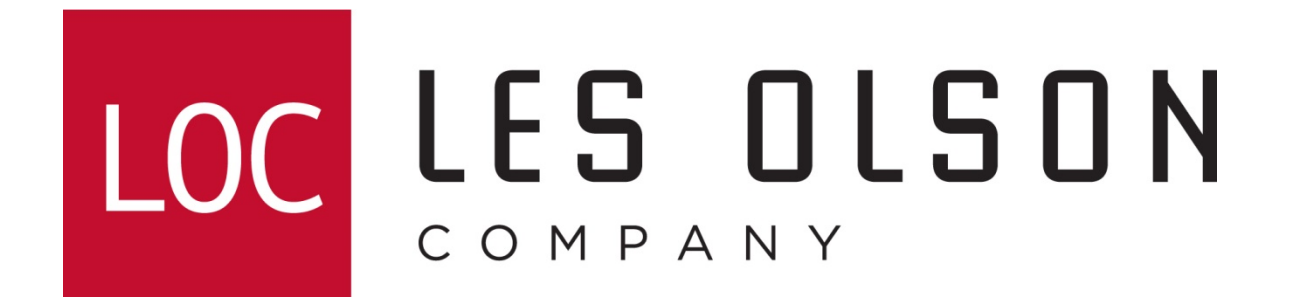

# Printing envelopes on Sharp MX series MFPs

**Note:** Although these instructions show how to print envelopes using the following models: MX-C311/401, MX-B401, MX-2600/3100, MX-4101/4100/5001, MX-M363/453/503, the steps are similar enough for the majority of Sharp models.

## Setting Up The Bypass Tray For Envelopes

- 1. If the Bypass Tray is set to Envelope, the machine is ready to be printed to (skip to page 4).
- 2. To set the Bypass Tray to Envelope, click the System Settings (Custom Settings on older models).

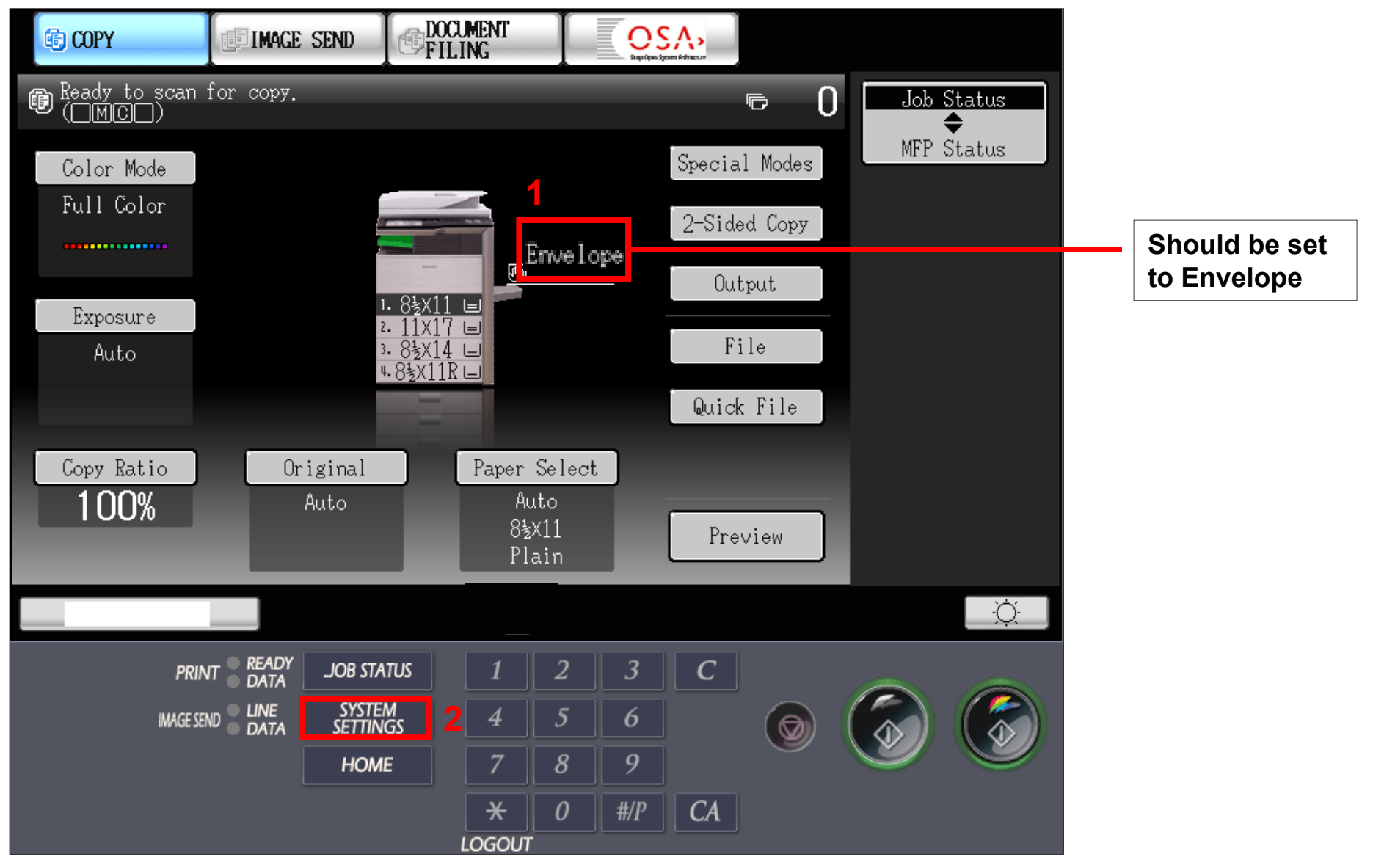

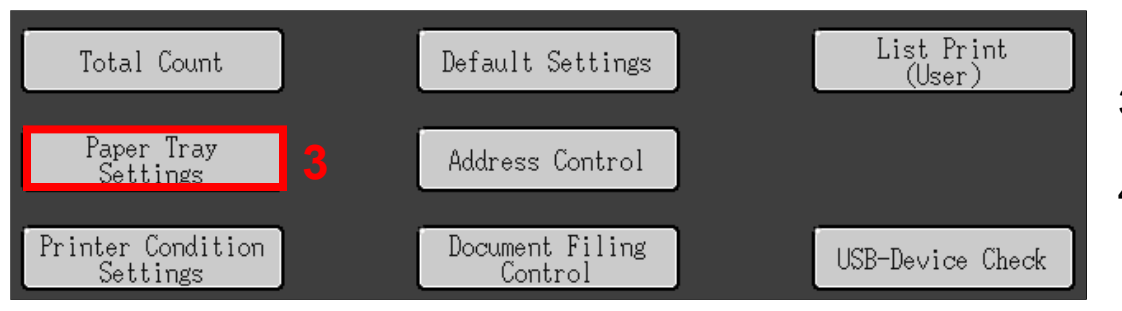

- 3. Click Paper Tray Settings
- 4. Click Tray Settings

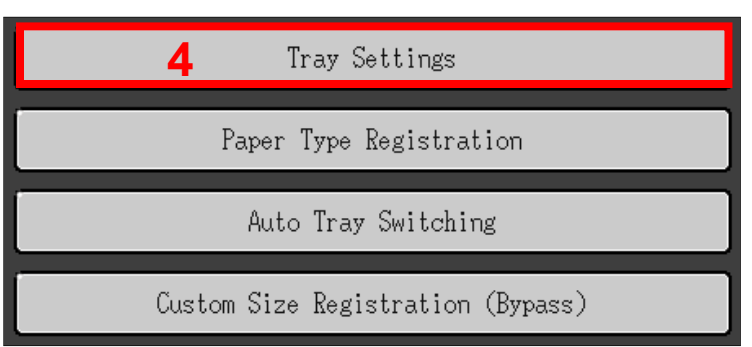

- 5. Scroll down to the Bypass Tray
- 6. Click Change.

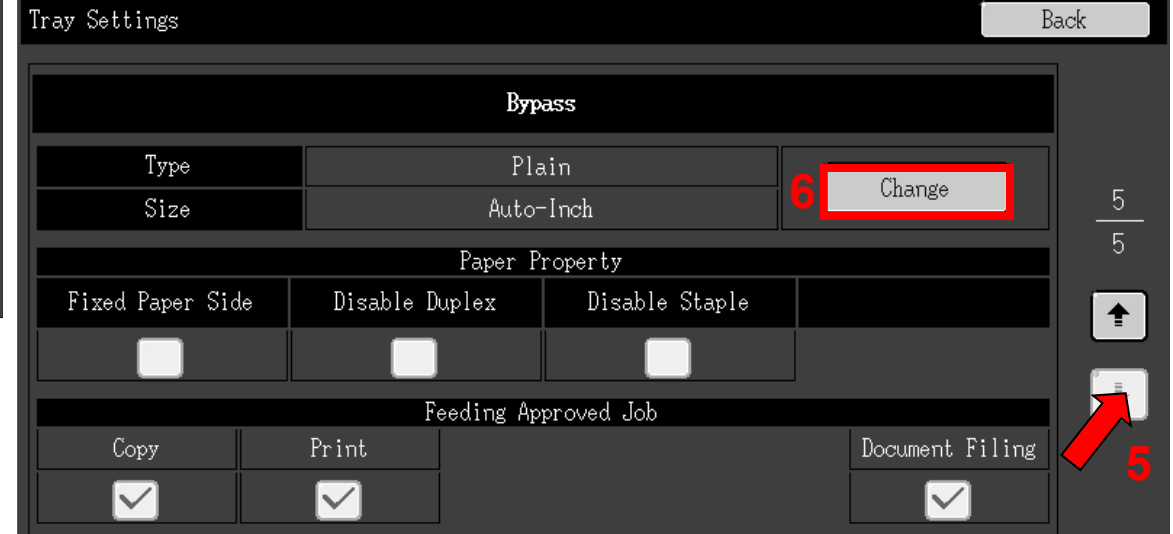

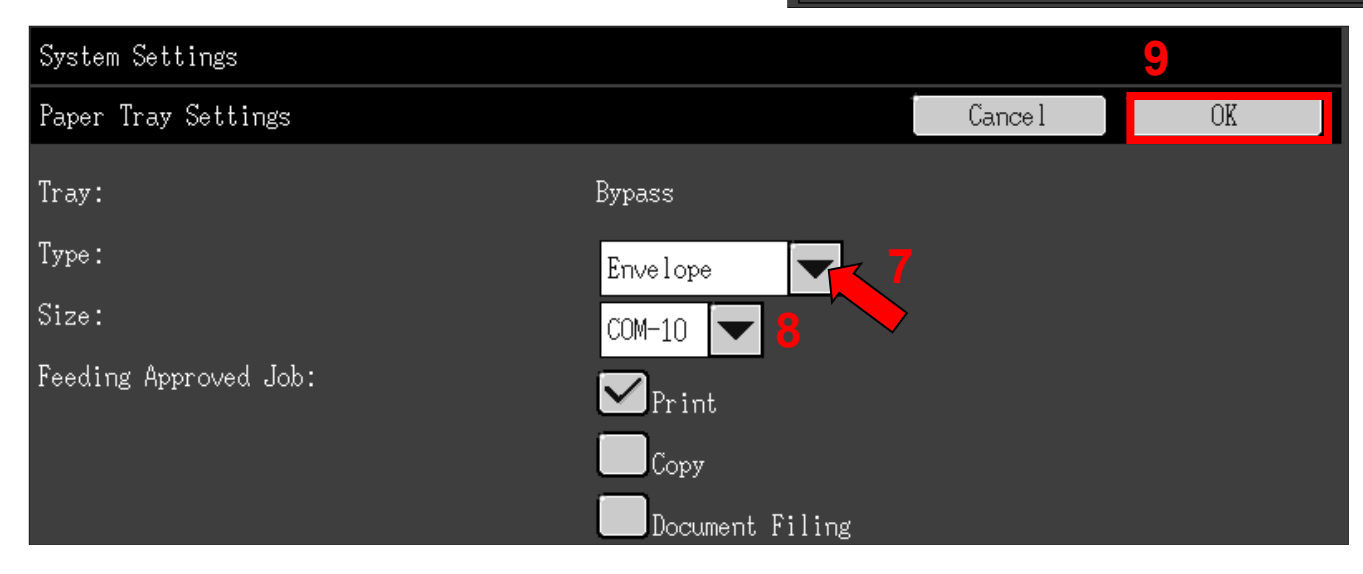

- **7**. Scroll down to "Envelope"
- 8. Select the Size
- 9. Click OK

## To print an Envelope from Microsoft Word

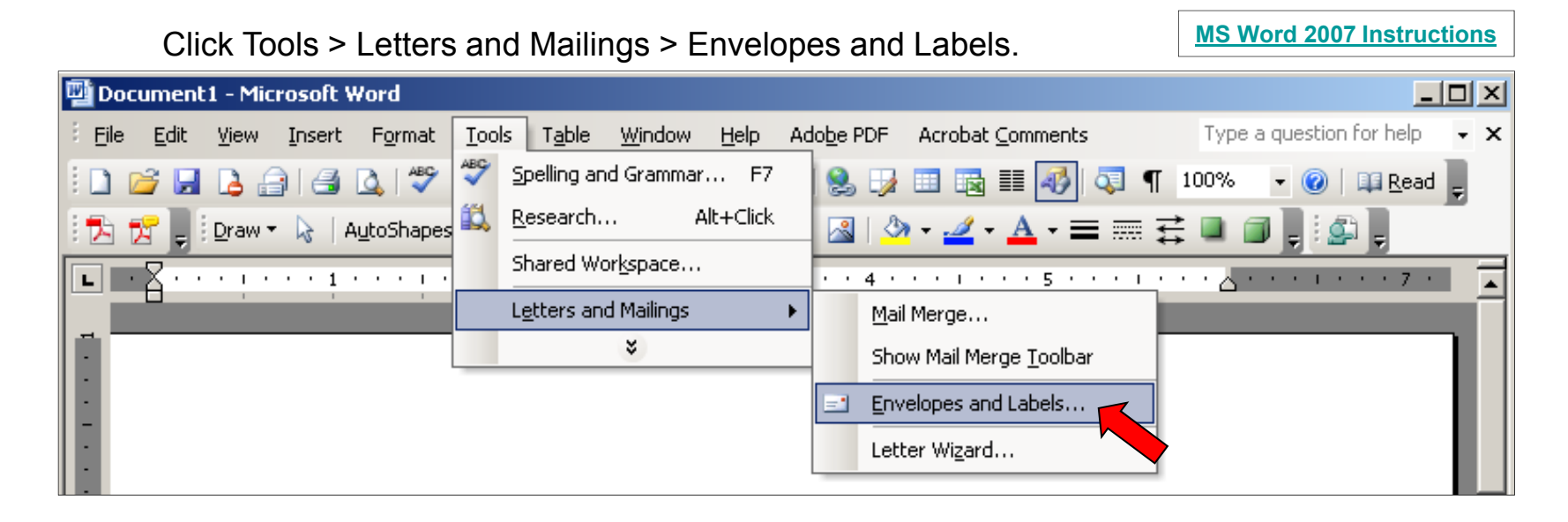

#### Enter the Delivery and Return Addresses. Click Print **.**

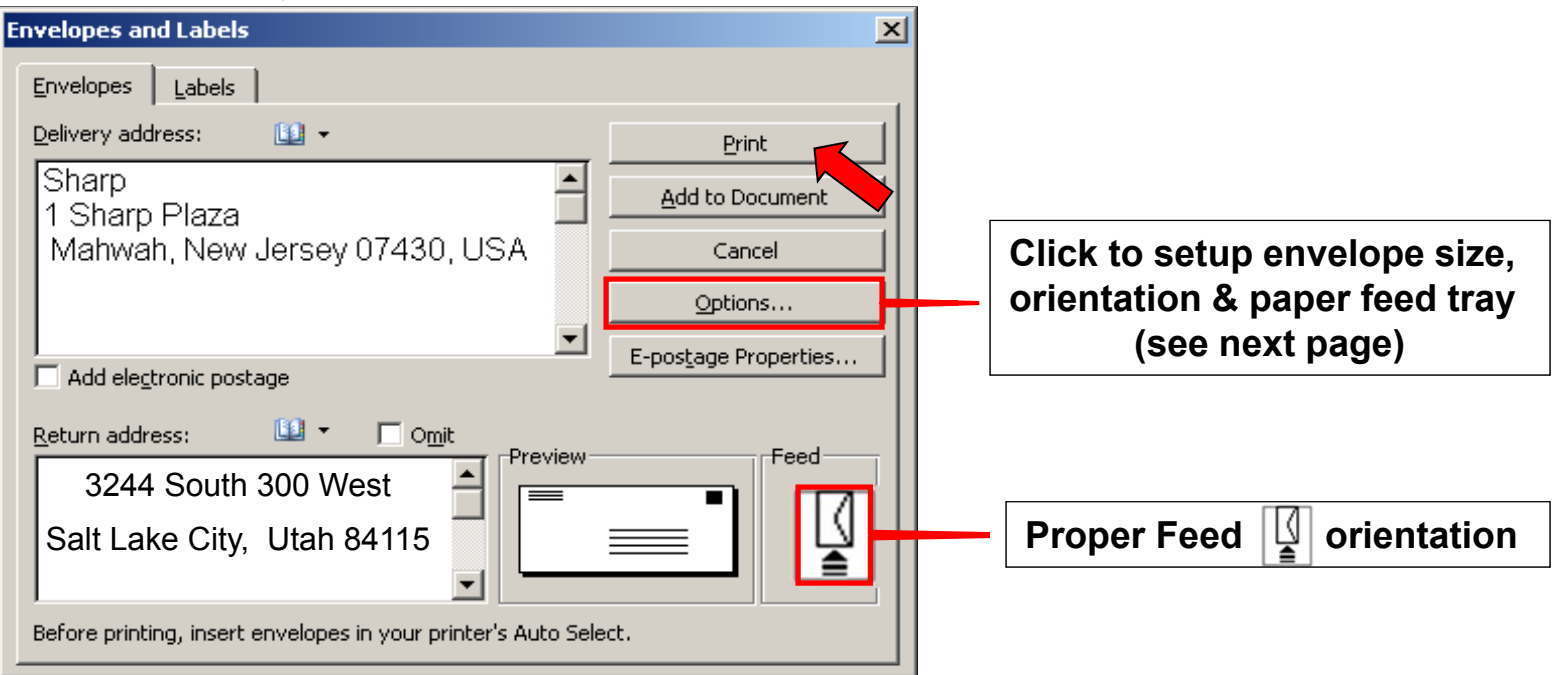

### **Envelope Options Tab** *Printing Options Tab*

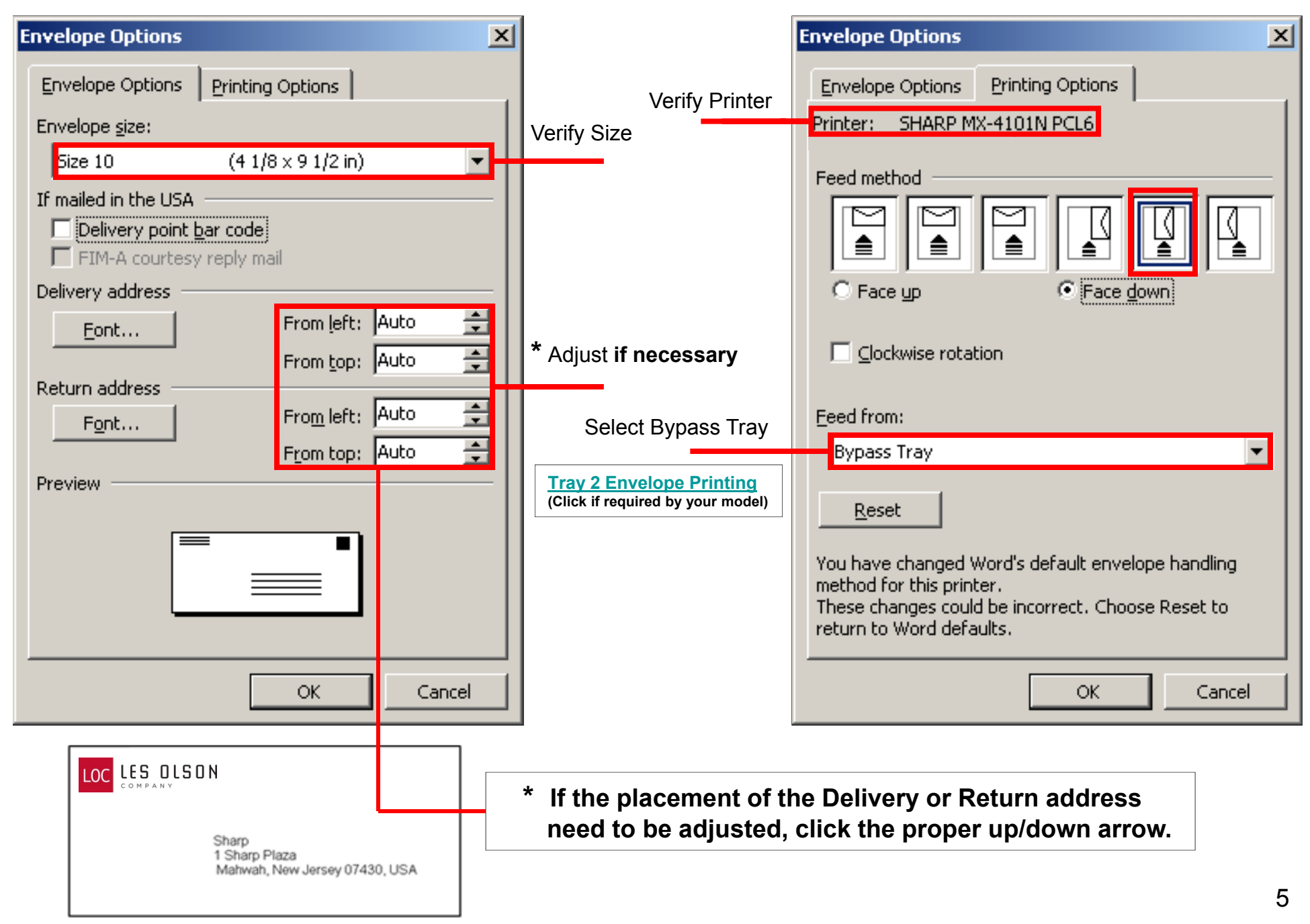

## **Envelope Tips**

When inserting envelopes in the bypass tray, place them aligned to the left side in the orientation shown below. Only the front side of envelopes can be printed on. Be sure to place the front side face down.

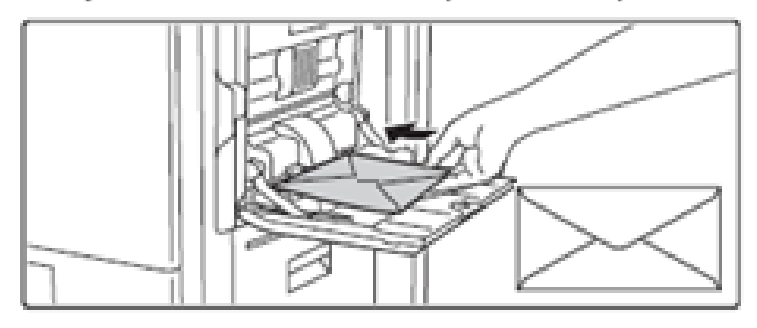

**COM - 10:** (4 1/8 inches by 9 1/2 inches). Business or letter-size envelope. Monarch: (37/8 inches by 7 1/2 inches). Used with executive letterhead. DL, C5: European sizes.

## Important points when using envelopes

- . Do not print on both sides of an envelope. This may result in misfeeds or poor print quality.
- Restrictions apply to some types of envelopes. For more information, consult a qualified service technician,
- Some operating environments may cause creasing, smudging, misfeeds, poor toner fusing, or machine failure.
- . Do not use the following envelopes:

Envelopes with metal clasps, plastic hooks, or ribbon hooks; envelopes closed with string, envelopes with windows or backing, envelopes with an uneven front surface due to embossing, double-layer envelopes, envelopes with an adhesive for sealing, hand-made envelopes, envelopes with air inside, envelopes with creases or fold marks, torn or damaged envelopes

- Envelopes with an incorrectly aligned corner gluing position on the back cannot be used as creasing may result.
- Print quality is not guaranteed in the area 13/32" (10 mm) around the edges of the envelope.
- Print quality is not guaranteed on parts of envelopes where there is a large step-like change of thickness, such as on four-layer parts or parts less than three layers.
- Print quality is not guaranteed on envelopes having peel off flaps for sealing the envelopes.

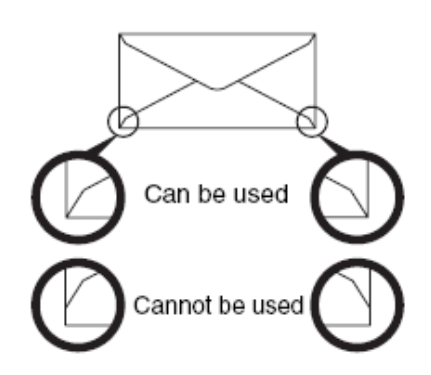